## **Inhaltsverzeichnis**

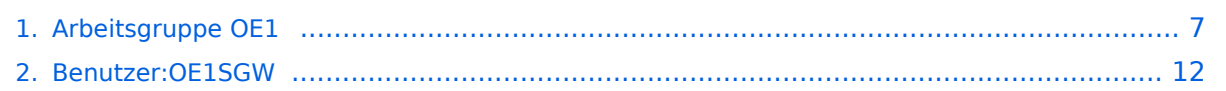

## **Arbeitsgruppe OE1**

[Versionsgeschichte interaktiv durchsuchen](https://wiki.oevsv.at) [VisuellWikitext](https://wiki.oevsv.at)

### **[Version vom 6. Dezember 2011, 21:32](#page-6-0)  [Uhr](#page-6-0) ([Quelltext anzeigen\)](#page-6-0)**

[OE1SGW](#page-11-0) [\(Diskussion](https://wiki.oevsv.at/w/index.php?title=Benutzer_Diskussion:OE1SGW&action=view) | [Beiträge](https://wiki.oevsv.at/wiki/Spezial:Beitr%C3%A4ge/OE1SGW)) [← Zum vorherigen Versionsunterschied](#page-6-0)

#### **Zeile 65: Zeile 65:**

 $=$  Kontakt:  $=$   $=$  Kontakt:  $=$   $=$  Kontakt:  $=$ 

**In Wien ist der Index Web Server für OE1 [http://web.oe1.ampr.at], eine** 

**− Web Cam [http://webcam.oe1xru. ampr.at] und ein Mumble Server On Air gegangen.<br />**

## **Nähere Informationen unter [http://wiki.oevsv.at/index.php**

**− /Anwendungen\_am\_HAMNET Anwendungen im Hamnet].<br />**

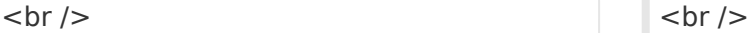

</noinclude>{| border="0" cellpadding=" 5" cellspacing="2" style="border: 1px solid {{{Rand|#FFA4A4}}}; backgroundcolor: {{{Hintergrund|#FFF3F3}}}; border-left: 5px solid {{{RandLinks|#FF6666}}}; marginbottom: 0.4em; margin-left: 20px; marginright: auto; width: {{{Breite|50%}}}"

</noinclude>{| border="0" cellpadding=" 5" cellspacing="2" style="border: 1px solid {{{Rand|#FFA4A4}}}; backgroundcolor: {{{Hintergrund|#FFF3F3}}}; border-left: 5px solid {{{RandLinks|#FF6666}}}; marginbottom: 0.4em; margin-left: 20px; marginright: auto; width: {{{Breite|50%}}}"

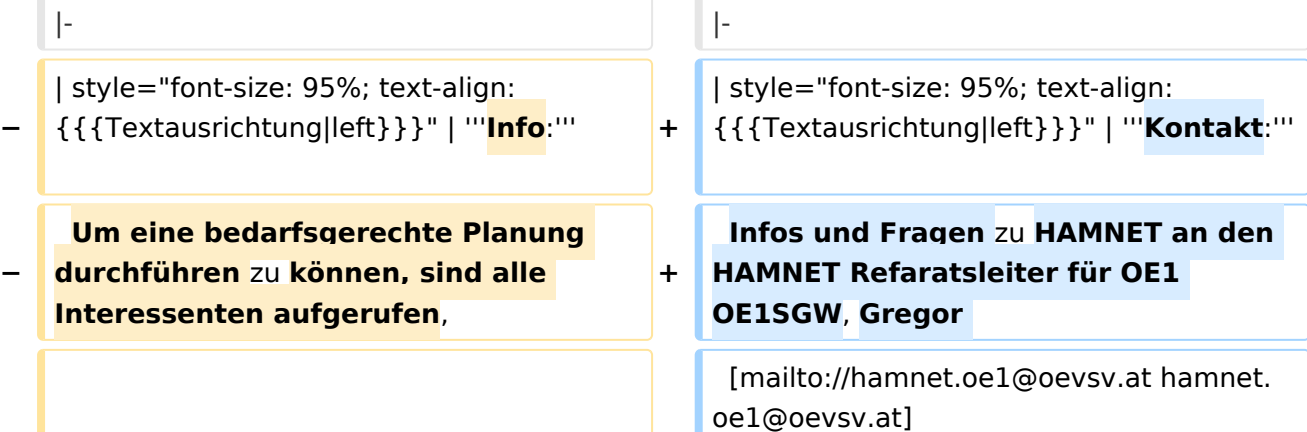

### **[Version vom 6. Dezember 2011, 21:36](#page-6-0)  [Uhr](#page-6-0) [\(Quelltext anzeigen](#page-6-0))** [OE1SGW](#page-11-0) ([Diskussion](https://wiki.oevsv.at/w/index.php?title=Benutzer_Diskussion:OE1SGW&action=view) | [Beiträge\)](https://wiki.oevsv.at/wiki/Spezial:Beitr%C3%A4ge/OE1SGW) ([→Kontakt:](#page-9-0)) [Zum nächsten Versionsunterschied →](#page-6-0)

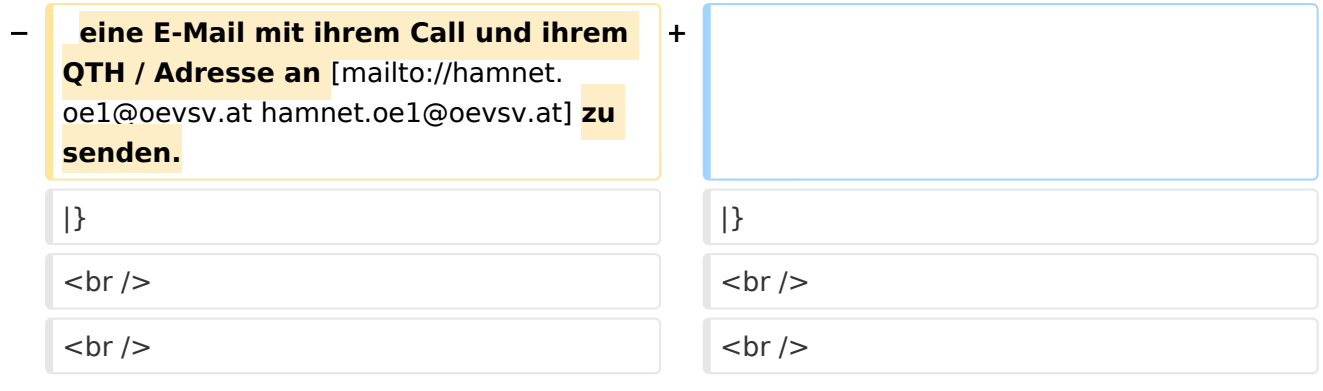

# Version vom 6. Dezember 2011, 21:36 Uhr

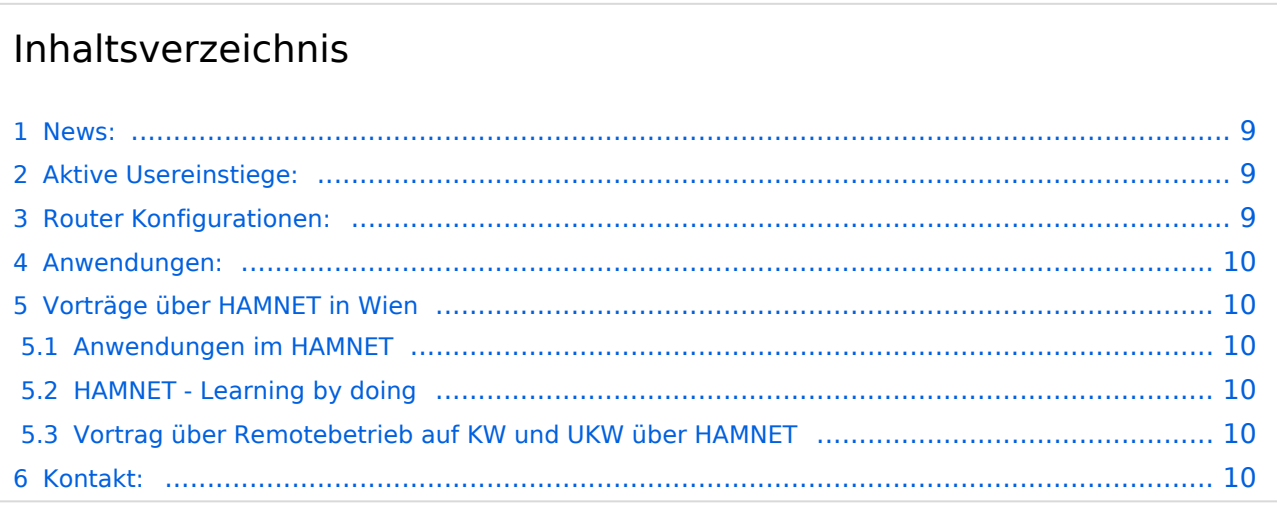

### News:

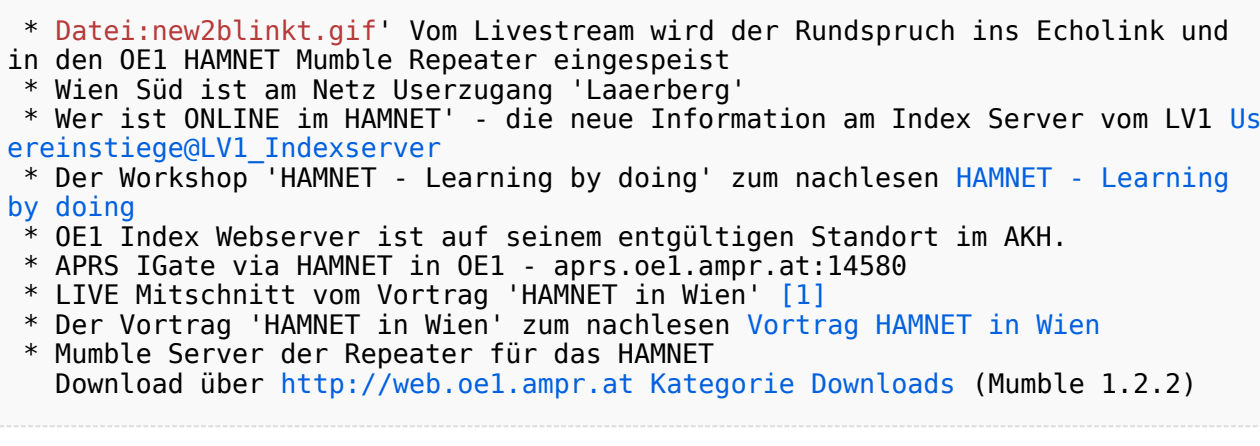

### Aktive Usereinstiege:

- OE1XFW Laaerberg Wien 10
- OE1XDS AKH Wien 9
- OE1XBR Roter Hiasl Wien 22 - [horizontal](https://wiki.oevsv.at/w/index.php?title=Horizontal&action=view) mit 60° Sektor Richtung Aderklaa 5785 / 10 MHz
- OE1XAR Wien Bisamberg Wien 21 - [horizontal](https://wiki.oevsv.at/w/index.php?title=Horizontal&action=view) mit 90° Sektor 5745 / 5 MHz
- OE1XAR Wien Bisamberg Wien 21 - [horizontal](https://wiki.oevsv.at/w/index.php?title=Horizontal&action=view) mit 120° Sektor 5785 / 5 MHz
- OE3XBR Troppberg [horizontal](https://wiki.oevsv.at/w/index.php?title=Horizontal&action=view) mit Sektorantenne 90° Richtung Tullnerfeld 2432 / 5 Mhz

### Router Konfigurationen:

**Info:** Ubiquiti Router Konfigurationen: Nanostation 5 -> Userzugang mit [Ubiquiti Nanostation 5](https://wiki.oevsv.at/w/nsfr_img_auth.php/e/e9/HAMNET_Userzugang.pdf) Nanostation M5 -> [Userzugang mit](https://wiki.oevsv.at/w/nsfr_img_auth.php/7/7c/ANLEITUNG_HAMNET_NANOSTATION_M5.pdf)  [Ubiquiti Nanostation M5](https://wiki.oevsv.at/w/nsfr_img_auth.php/7/7c/ANLEITUNG_HAMNET_NANOSTATION_M5.pdf) -> Userzugang mit [Ubiquiti Bullet M5](https://wiki.oevsv.at/w/nsfr_img_auth.php/7/7c/ANLEITUNG_HAMNET_BULLET_M5.pdf)

**Wichtig:** Die Nanostation 5 sollte nicht über 20dbm Signalstärke betrieben werden, der SNR geht sonst um 8-10 db zurück.

### Anwendungen:

In Wien ist der Index Web Server für OE1 [\[2\]](http://web.oe1.ampr.at), eine Web Cam [\[3\]](http://webcam.oe1xru.ampr.at) und ein Mumble Server On Air gegangen.

Nähere Informationen unter [Anwendungen im Hamnet](http://wiki.oevsv.at/index.php/Anwendungen_am_HAMNET).

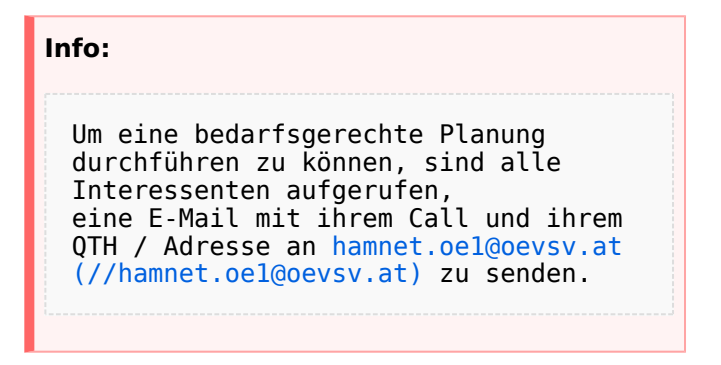

### Vorträge über HAMNET in Wien

### Anwendungen im HAMNET

Am Donnerstag den 27. Jänner 2011 fand um 19:00 Uhr im LV1 - Vortragssaal ein HAMNET Vortrag statt.

Kurt zeigte einen Überblick über die bereits sehr zahlreichen Anwendungen im HAMNET mit nachfolgendem Live Einstieg in Packet Radio via HAMNET, D-RATS und dem MUMBLE Server.

Hier finden Sie die Folien zum Vortrag mit Konfigurationshilfen [Anwendungen im HAMNET](https://wiki.oevsv.at/w/nsfr_img_auth.php/5/5d/Anwendungen_im_HAMNET.pdf)

### HAMNET - Learning by doing

Am Donnerstag den 25. November 2010 fand um 19:00 Uhr im LV1 - Vortragssaal ein HAMNET Workshop statt.

Wir zeigen HAMNET in der Praxis mit praktischen Tips, Konfigurationen und Anwendungen.

### Vortrag über Remotebetrieb auf KW und UKW über HAMNET

Am Donnerstag den 7. Oktober 2010 fand um 19:00 Uhr im LV1 - Vortragssaal von Gregor OE1SGW und Kurt OE1KBC der Vortrag zum aktuellen Ausbaustand von HAMNET in Wien statt.

Hier finden Sie den LINK zum VIDEO LIVE Mitschnitt [\[4\]](http://www.ustream.tv/recorded/10138622)

### Kontakt:

**Kontakt:**

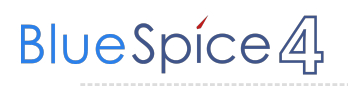

Infos und Fragen zu HAMNET an den HAMNET Refaratsleiter für OE1 OE1SGW, Gregor [hamnet.oe1@oevsv.at \(//hamnet.](mailto://hamnet.oe1@oevsv.at) [oe1@oevsv.at\)](mailto://hamnet.oe1@oevsv.at)

## <span id="page-6-0"></span>**Arbeitsgruppe OE1: Unterschied zwischen den Versionen**

[Versionsgeschichte interaktiv durchsuchen](https://wiki.oevsv.at) [VisuellWikitext](https://wiki.oevsv.at)

### **[Version vom 6. Dezember 2011, 21:32](#page-6-0)  [Uhr](#page-6-0) ([Quelltext anzeigen\)](#page-6-0)**

[OE1SGW](#page-11-0) [\(Diskussion](https://wiki.oevsv.at/w/index.php?title=Benutzer_Diskussion:OE1SGW&action=view) | [Beiträge](https://wiki.oevsv.at/wiki/Spezial:Beitr%C3%A4ge/OE1SGW)) [← Zum vorherigen Versionsunterschied](#page-6-0)

 $=$  Kontakt:  $=$   $=$  Kontakt:  $=$   $=$  Kontakt:  $=$ 

**In Wien ist der Index Web Server für OE1 [http://web.oe1.ampr.at], eine** 

**− Web Cam [http://webcam.oe1xru. ampr.at] und ein Mumble Server On**  Air gegangen.<br />

### **Nähere Informationen unter [http://wiki.oevsv.at/index.php**

**− /Anwendungen\_am\_HAMNET Anwendungen im Hamnet].<br />**

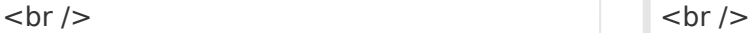

</noinclude>{| border="0" cellpadding=" 5" cellspacing="2" style="border: 1px solid {{{Rand|#FFA4A4}}}; backgroundcolor: {{{Hintergrund|#FFF3F3}}}; border-left: 5px solid {{{RandLinks|#FF6666}}}; marginbottom: 0.4em; margin-left: 20px; marginright: auto; width: {{{Breite|50%}}}"

</noinclude>{| border="0" cellpadding=" 5" cellspacing="2" style="border: 1px solid {{{Rand|#FFA4A4}}}; backgroundcolor: {{{Hintergrund|#FFF3F3}}}; border-left: 5px solid {{{RandLinks|#FF6666}}}; marginbottom: 0.4em; margin-left: 20px; marginright: auto; width: {{{Breite|50%}}}"

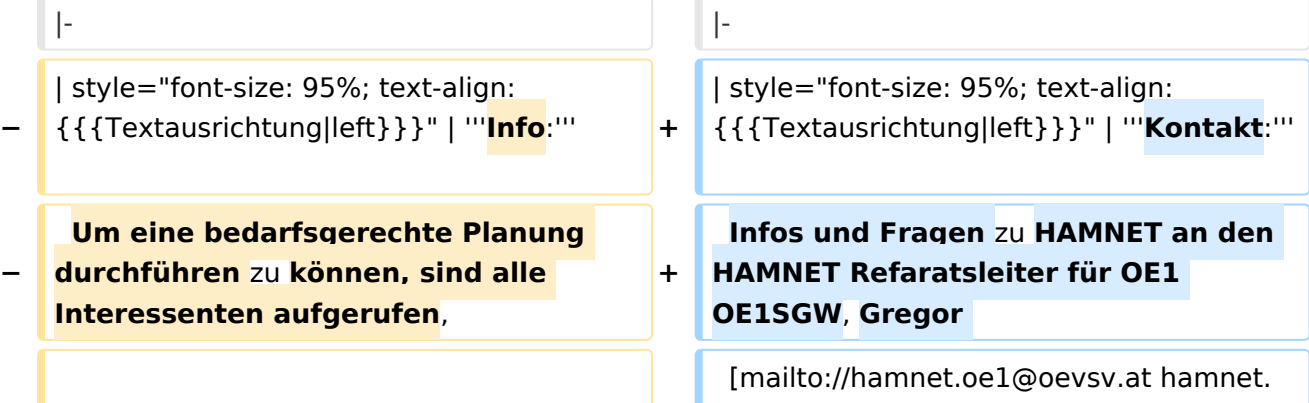

### oe1@oevsv.at]

# **[Version vom 6. Dezember 2011, 21:36](#page-6-0)  [Uhr](#page-6-0) [\(Quelltext anzeigen](#page-6-0))** [OE1SGW](#page-11-0) ([Diskussion](https://wiki.oevsv.at/w/index.php?title=Benutzer_Diskussion:OE1SGW&action=view) | [Beiträge\)](https://wiki.oevsv.at/wiki/Spezial:Beitr%C3%A4ge/OE1SGW)

([→Kontakt:](#page-9-0))

[Zum nächsten Versionsunterschied →](#page-6-0)

#### **Zeile 65: Zeile 65:**

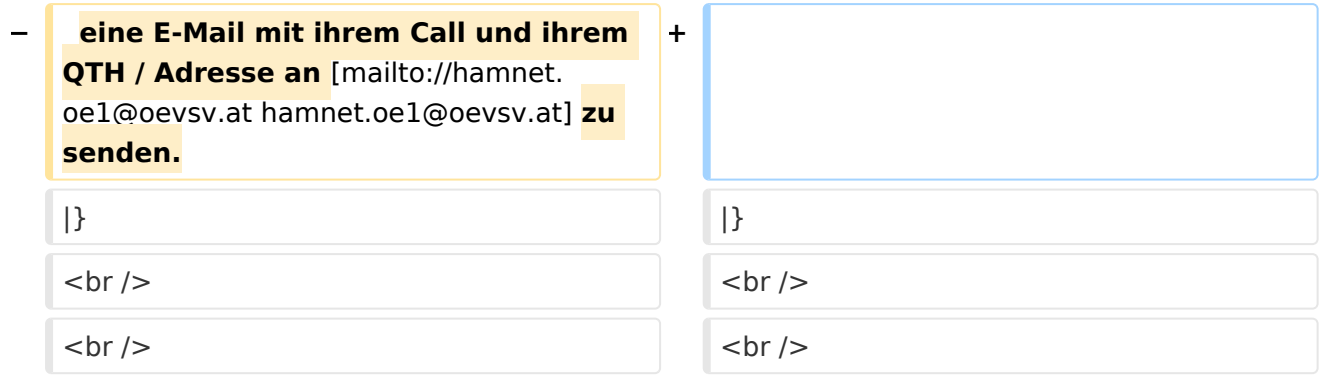

# Version vom 6. Dezember 2011, 21:36 Uhr

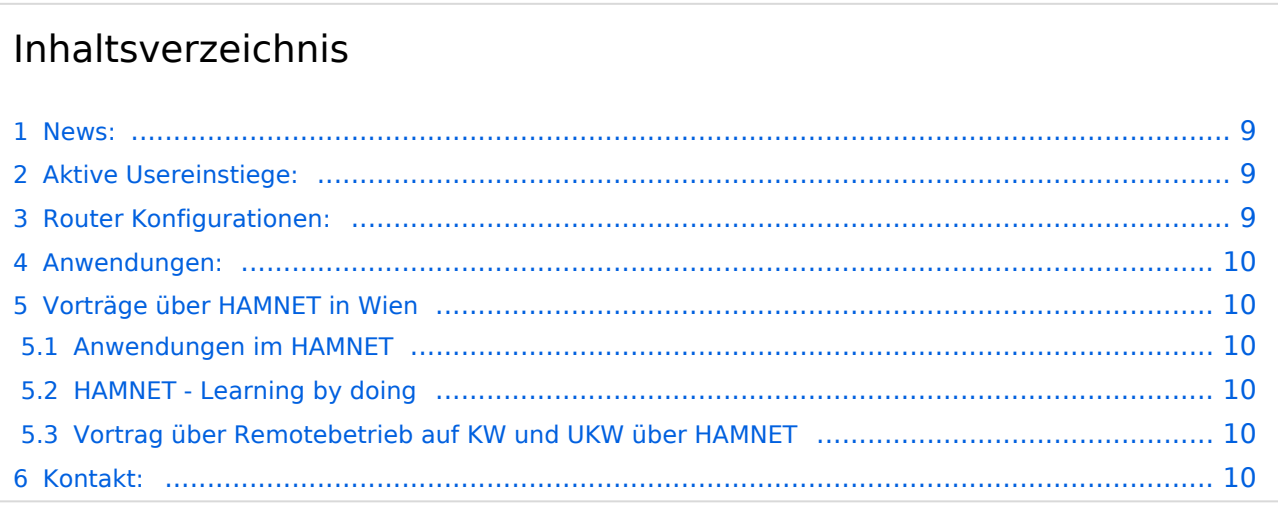

### <span id="page-8-0"></span>News:

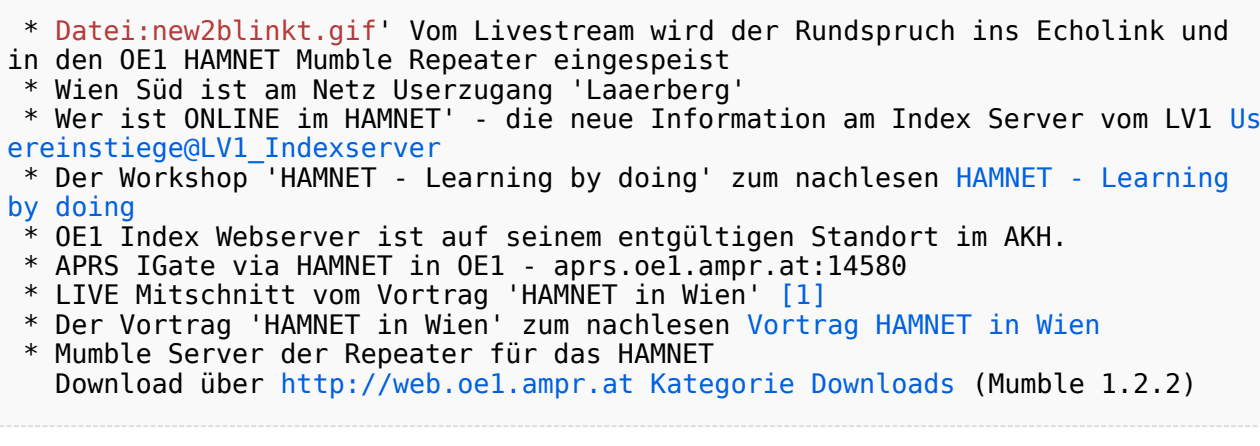

### <span id="page-8-1"></span>Aktive Usereinstiege:

- OE1XFW Laaerberg Wien 10
- OE1XDS AKH Wien 9
- OE1XBR Roter Hiasl Wien 22 - [horizontal](https://wiki.oevsv.at/w/index.php?title=Horizontal&action=view) mit 60° Sektor Richtung Aderklaa 5785 / 10 MHz
- OE1XAR Wien Bisamberg Wien 21 - [horizontal](https://wiki.oevsv.at/w/index.php?title=Horizontal&action=view) mit 90° Sektor 5745 / 5 MHz
- OE1XAR Wien Bisamberg Wien 21 - [horizontal](https://wiki.oevsv.at/w/index.php?title=Horizontal&action=view) mit 120° Sektor 5785 / 5 MHz
- OE3XBR Troppberg [horizontal](https://wiki.oevsv.at/w/index.php?title=Horizontal&action=view) mit Sektorantenne 90° Richtung Tullnerfeld 2432 / 5 Mhz

### <span id="page-8-2"></span>Router Konfigurationen:

**Info:** Ubiquiti Router Konfigurationen: Nanostation 5 -> Userzugang mit [Ubiquiti Nanostation 5](https://wiki.oevsv.at/w/nsfr_img_auth.php/e/e9/HAMNET_Userzugang.pdf) Nanostation M5 -> [Userzugang mit](https://wiki.oevsv.at/w/nsfr_img_auth.php/7/7c/ANLEITUNG_HAMNET_NANOSTATION_M5.pdf)  [Ubiquiti Nanostation M5](https://wiki.oevsv.at/w/nsfr_img_auth.php/7/7c/ANLEITUNG_HAMNET_NANOSTATION_M5.pdf) -> Userzugang mit [Ubiquiti Bullet M5](https://wiki.oevsv.at/w/nsfr_img_auth.php/7/7c/ANLEITUNG_HAMNET_BULLET_M5.pdf)

**Wichtig:** Die Nanostation 5 sollte nicht über 20dbm Signalstärke betrieben werden, der SNR geht sonst um 8-10 db zurück.

### <span id="page-9-1"></span>Anwendungen:

In Wien ist der Index Web Server für OE1 [\[2\]](http://web.oe1.ampr.at), eine Web Cam [\[3\]](http://webcam.oe1xru.ampr.at) und ein Mumble Server On Air gegangen.

Nähere Informationen unter [Anwendungen im Hamnet](http://wiki.oevsv.at/index.php/Anwendungen_am_HAMNET).

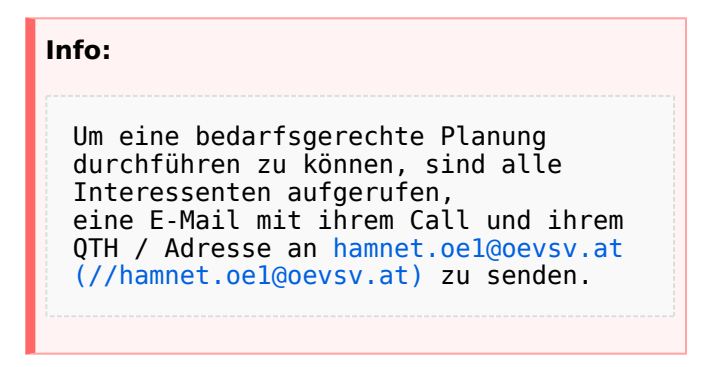

### <span id="page-9-2"></span>Vorträge über HAMNET in Wien

### <span id="page-9-3"></span>Anwendungen im HAMNET

Am Donnerstag den 27. Jänner 2011 fand um 19:00 Uhr im LV1 - Vortragssaal ein HAMNET Vortrag statt.

Kurt zeigte einen Überblick über die bereits sehr zahlreichen Anwendungen im HAMNET mit nachfolgendem Live Einstieg in Packet Radio via HAMNET, D-RATS und dem MUMBLE Server.

Hier finden Sie die Folien zum Vortrag mit Konfigurationshilfen [Anwendungen im HAMNET](https://wiki.oevsv.at/w/nsfr_img_auth.php/5/5d/Anwendungen_im_HAMNET.pdf)

### <span id="page-9-4"></span>HAMNET - Learning by doing

Am Donnerstag den 25. November 2010 fand um 19:00 Uhr im LV1 - Vortragssaal ein HAMNET Workshop statt.

Wir zeigen HAMNET in der Praxis mit praktischen Tips, Konfigurationen und Anwendungen.

### <span id="page-9-5"></span>Vortrag über Remotebetrieb auf KW und UKW über HAMNET

Am Donnerstag den 7. Oktober 2010 fand um 19:00 Uhr im LV1 - Vortragssaal von Gregor OE1SGW und Kurt OE1KBC der Vortrag zum aktuellen Ausbaustand von HAMNET in Wien statt.

Hier finden Sie den LINK zum VIDEO LIVE Mitschnitt [\[4\]](http://www.ustream.tv/recorded/10138622)

### <span id="page-9-0"></span>Kontakt:

**Kontakt:**

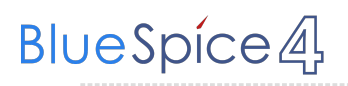

Infos und Fragen zu HAMNET an den HAMNET Refaratsleiter für OE1 OE1SGW, Gregor [hamnet.oe1@oevsv.at \(//hamnet.](mailto://hamnet.oe1@oevsv.at) [oe1@oevsv.at\)](mailto://hamnet.oe1@oevsv.at)

## <span id="page-11-0"></span>**Arbeitsgruppe OE1: Unterschied zwischen den Versionen**

[Versionsgeschichte interaktiv durchsuchen](https://wiki.oevsv.at) [VisuellWikitext](https://wiki.oevsv.at)

### **[Version vom 6. Dezember 2011, 21:32](#page-6-0)  [Uhr](#page-6-0) ([Quelltext anzeigen\)](#page-6-0)**

[OE1SGW](#page-11-0) [\(Diskussion](https://wiki.oevsv.at/w/index.php?title=Benutzer_Diskussion:OE1SGW&action=view) | [Beiträge](https://wiki.oevsv.at/wiki/Spezial:Beitr%C3%A4ge/OE1SGW)) [← Zum vorherigen Versionsunterschied](#page-6-0)

#### **Zeile 65: Zeile 65:**

 $=$  Kontakt:  $=$   $=$  Kontakt:  $=$   $=$  Kontakt:  $=$ 

**In Wien ist der Index Web Server für OE1 [http://web.oe1.ampr.at], eine** 

**− Web Cam [http://webcam.oe1xru. ampr.at] und ein Mumble Server On Air gegangen.<br />**

### **Nähere Informationen unter [http://wiki.oevsv.at/index.php**

**− /Anwendungen\_am\_HAMNET Anwendungen im Hamnet].<br />**

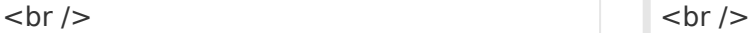

</noinclude>{| border="0" cellpadding=" 5" cellspacing="2" style="border: 1px solid {{{Rand|#FFA4A4}}}; backgroundcolor: {{{Hintergrund|#FFF3F3}}}; border-left: 5px solid {{{RandLinks|#FF6666}}}; marginbottom: 0.4em; margin-left: 20px; marginright: auto; width: {{{Breite|50%}}}"

</noinclude>{| border="0" cellpadding=" 5" cellspacing="2" style="border: 1px solid {{{Rand|#FFA4A4}}}; backgroundcolor: {{{Hintergrund|#FFF3F3}}}; border-left: 5px solid {{{RandLinks|#FF6666}}}; marginbottom: 0.4em; margin-left: 20px; marginright: auto; width: {{{Breite|50%}}}"

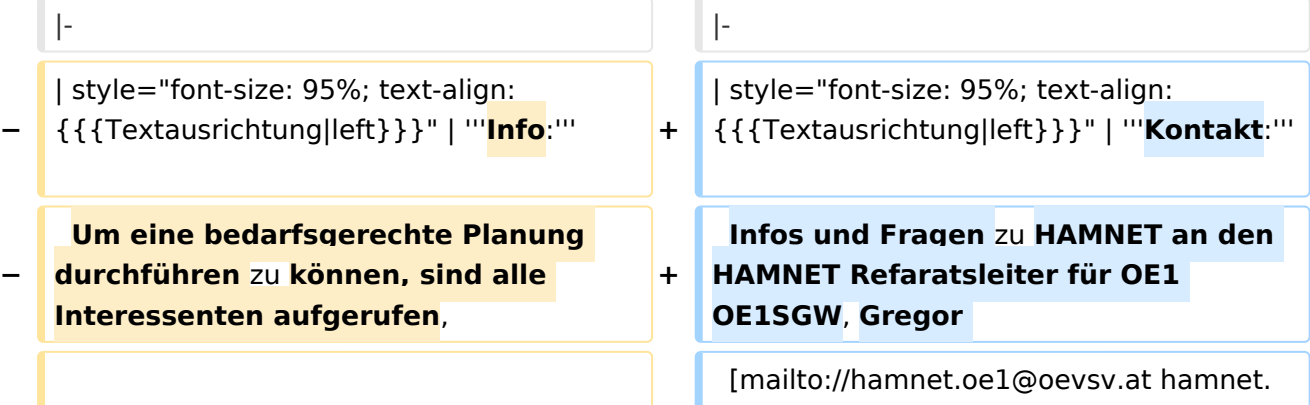

oe1@oevsv.at]

# **[Version vom 6. Dezember 2011, 21:36](#page-6-0)  [Uhr](#page-6-0) [\(Quelltext anzeigen](#page-6-0))** [OE1SGW](#page-11-0) ([Diskussion](https://wiki.oevsv.at/w/index.php?title=Benutzer_Diskussion:OE1SGW&action=view) | [Beiträge\)](https://wiki.oevsv.at/wiki/Spezial:Beitr%C3%A4ge/OE1SGW) ([→Kontakt:](#page-14-0))

[Zum nächsten Versionsunterschied →](#page-6-0)

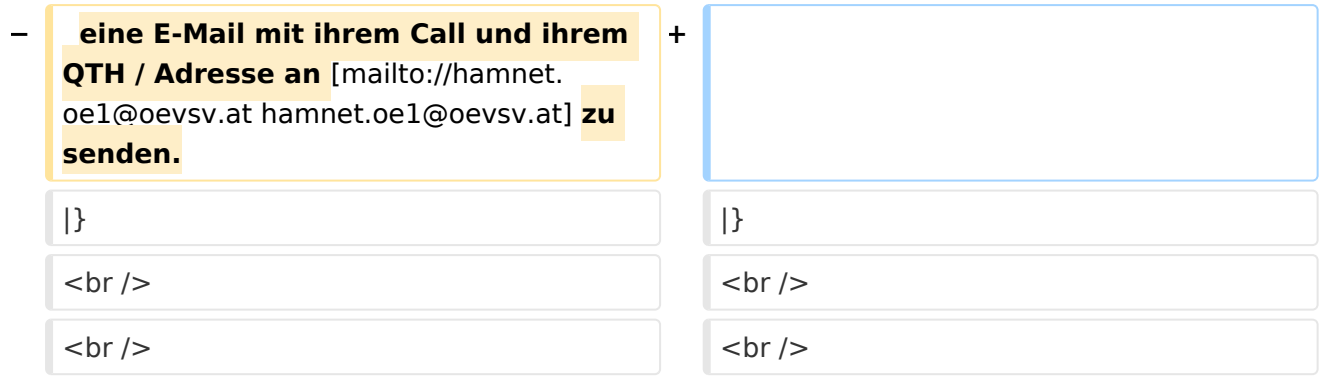

### Version vom 6. Dezember 2011, 21:36 Uhr

# Inhaltsverzeichnis 1 News: [................................................................................................................................ 14](#page-13-0) 2 Aktive Usereinstiege: [.......................................................................................................... 14](#page-13-1) 3 Router Konfigurationen: [...................................................................................................... 14](#page-13-2) 4 Anwendungen: [................................................................................................................... 15](#page-14-1) 5 Vorträge über HAMNET in Wien [............................................................................................ 15](#page-14-2) 5.1 Anwendungen im HAMNET [............................................................................................... 15](#page-14-3) 5.2 HAMNET - Learning by doing [............................................................................................ 15](#page-14-4) 5.3 [Vortrag über Remotebetrieb auf KW und UKW über HAMNET](#page-14-5) ............................................... 15 6 Kontakt: [............................................................................................................................ 15](#page-14-0)

### <span id="page-13-0"></span>News:

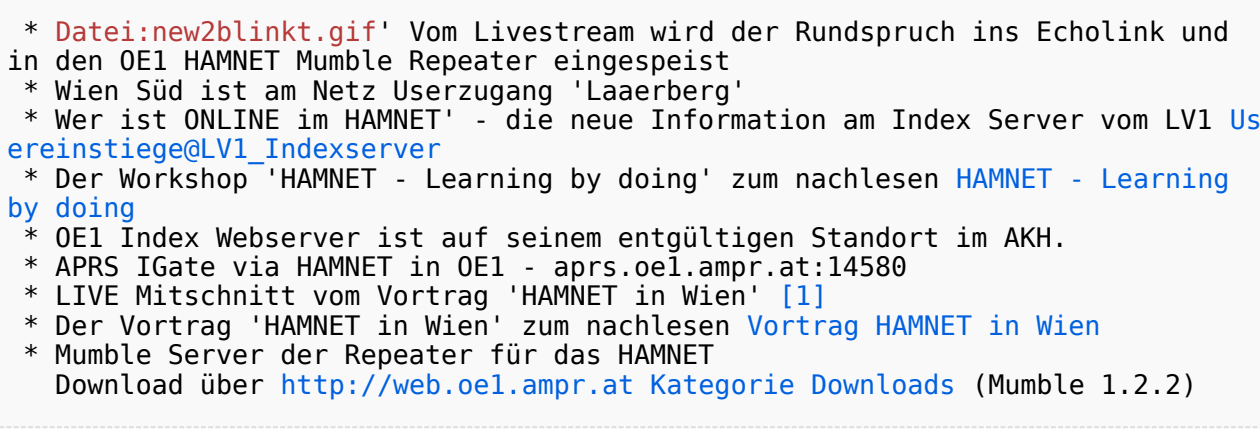

### <span id="page-13-1"></span>Aktive Usereinstiege:

- OE1XFW Laaerberg Wien 10
- OE1XDS AKH Wien 9
- OE1XBR Roter Hiasl Wien 22 - [horizontal](https://wiki.oevsv.at/w/index.php?title=Horizontal&action=view) mit 60° Sektor Richtung Aderklaa 5785 / 10 MHz
- OE1XAR Wien Bisamberg Wien 21 - [horizontal](https://wiki.oevsv.at/w/index.php?title=Horizontal&action=view) mit 90° Sektor 5745 / 5 MHz
- OE1XAR Wien Bisamberg Wien 21 - [horizontal](https://wiki.oevsv.at/w/index.php?title=Horizontal&action=view) mit 120° Sektor 5785 / 5 MHz
- OE3XBR Troppberg [horizontal](https://wiki.oevsv.at/w/index.php?title=Horizontal&action=view) mit Sektorantenne 90° Richtung Tullnerfeld 2432 / 5 Mhz

### <span id="page-13-2"></span>Router Konfigurationen:

**Info:** Ubiquiti Router Konfigurationen: Nanostation 5 -> Userzugang mit [Ubiquiti Nanostation 5](https://wiki.oevsv.at/w/nsfr_img_auth.php/e/e9/HAMNET_Userzugang.pdf) Nanostation M5 -> [Userzugang mit](https://wiki.oevsv.at/w/nsfr_img_auth.php/7/7c/ANLEITUNG_HAMNET_NANOSTATION_M5.pdf)  [Ubiquiti Nanostation M5](https://wiki.oevsv.at/w/nsfr_img_auth.php/7/7c/ANLEITUNG_HAMNET_NANOSTATION_M5.pdf) > Userzugang mit [Ubiquiti Bullet M5](https://wiki.oevsv.at/w/nsfr_img_auth.php/7/7c/ANLEITUNG_HAMNET_BULLET_M5.pdf)

**Wichtig:** Die Nanostation 5 sollte nicht über 20dbm Signalstärke betrieben werden, der SNR geht sonst um 8-10 db zurück.

### <span id="page-14-1"></span>Anwendungen:

In Wien ist der Index Web Server für OE1 [\[2\]](http://web.oe1.ampr.at), eine Web Cam [\[3\]](http://webcam.oe1xru.ampr.at) und ein Mumble Server On Air gegangen.

Nähere Informationen unter [Anwendungen im Hamnet](http://wiki.oevsv.at/index.php/Anwendungen_am_HAMNET).

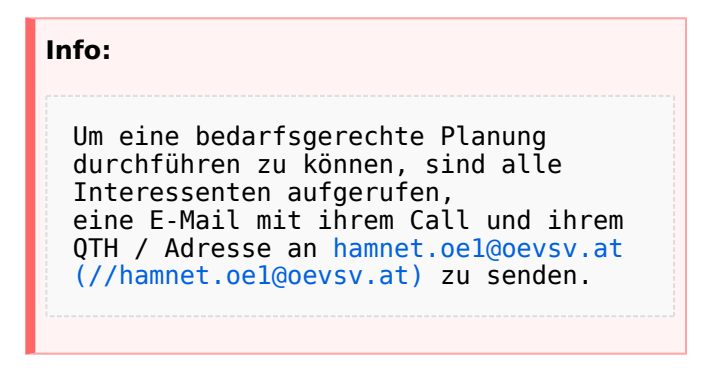

### <span id="page-14-2"></span>Vorträge über HAMNET in Wien

### <span id="page-14-3"></span>Anwendungen im HAMNET

Am Donnerstag den 27. Jänner 2011 fand um 19:00 Uhr im LV1 - Vortragssaal ein HAMNET Vortrag statt.

Kurt zeigte einen Überblick über die bereits sehr zahlreichen Anwendungen im HAMNET mit nachfolgendem Live Einstieg in Packet Radio via HAMNET, D-RATS und dem MUMBLE Server.

Hier finden Sie die Folien zum Vortrag mit Konfigurationshilfen [Anwendungen im HAMNET](https://wiki.oevsv.at/w/nsfr_img_auth.php/5/5d/Anwendungen_im_HAMNET.pdf)

### <span id="page-14-4"></span>HAMNET - Learning by doing

Am Donnerstag den 25. November 2010 fand um 19:00 Uhr im LV1 - Vortragssaal ein HAMNET Workshop statt.

Wir zeigen HAMNET in der Praxis mit praktischen Tips, Konfigurationen und Anwendungen.

### <span id="page-14-5"></span>Vortrag über Remotebetrieb auf KW und UKW über HAMNET

Am Donnerstag den 7. Oktober 2010 fand um 19:00 Uhr im LV1 - Vortragssaal von Gregor OE1SGW und Kurt OE1KBC der Vortrag zum aktuellen Ausbaustand von HAMNET in Wien statt.

Hier finden Sie den LINK zum VIDEO LIVE Mitschnitt [\[4\]](http://www.ustream.tv/recorded/10138622)

### <span id="page-14-0"></span>Kontakt:

**Kontakt:**

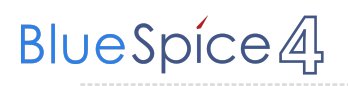

Infos und Fragen zu HAMNET an den HAMNET Refaratsleiter für OE1 OE1SGW, Gregor [hamnet.oe1@oevsv.at \(//hamnet.](mailto://hamnet.oe1@oevsv.at) [oe1@oevsv.at\)](mailto://hamnet.oe1@oevsv.at)